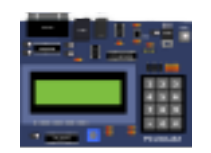

## How to Compile PICSimLab and Create New Boards

Luis Claudio Gambôa Lopes <lcgamboa@yahoo.com>

<http://sourceforge.net/projects/picsim/>

August 17, 2020

# **Contents**

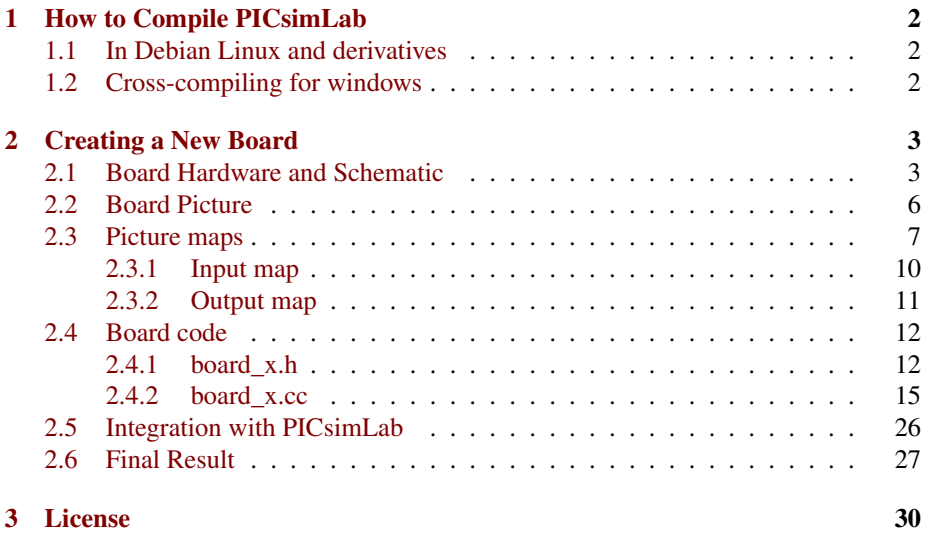

## <span id="page-2-0"></span>Chapter 1

# How to Compile PICsimLab

## <span id="page-2-1"></span>1.1 In Debian Linux and derivatives

```
git clone https://github.com/lcgamboa/picsimlab.git
cd picsimlab
./picsimlab_build_all_and_deps.sh
```
To build experimental version use the argument "exp" with the *picsimlab\_build\_all\_and\_deps.sh* script

## <span id="page-2-2"></span>1.2 Cross-compiling for windows

For Windows 64 bits version from Debian Linux and derivatives or [WSL](https://docs.microsoft.com/windows/wsl/install-win10) (Windows Subsystem for Linux ) on win10

```
git clone https://github.com/lcgamboa/picsimlab.git
cd picsimlab
./picsimlab_build_w64.sh
```
For 32 bits version:

```
git clone https://github.com/lcgamboa/picsimlab.git
cd picsimlab
./picsimlab_build_w32.sh
```
To build experimental version use the argument "exp" with the scripts.

## <span id="page-3-0"></span>Chapter 2

# Creating a New Board

The first step is get the schematic and all information about the board hardware. The second step is the creation of five files in PICSimLab dir (consider replace the 'x' of board\_x for a number or name in your case):

- Board Picture (share/boards/x/board.png);
- Board input map (share/boards/x/input.map);
- Board output map (share/boards/x/output.map);
- Board header (src/boards/board\_x.h);
- Board C++ code (src/boards/board\_x.cc);

The third and last step is recompiling PICSimLab with new board support.

## <span id="page-3-1"></span>2.1 Board Hardware and Schematic

For this tutorial, the board created have the hardware shown in diagram below:

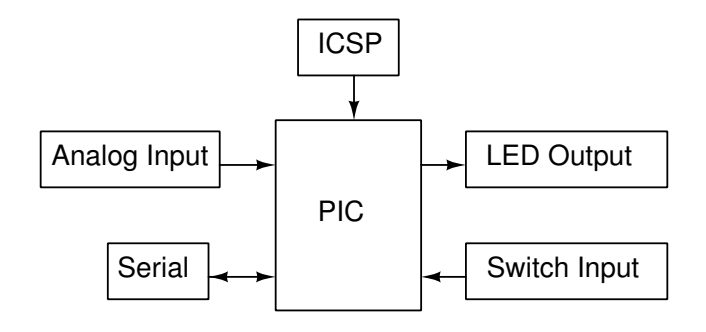

The schematic for the tutorial board made in [Kicad.](http://kicad-pcb.org/)

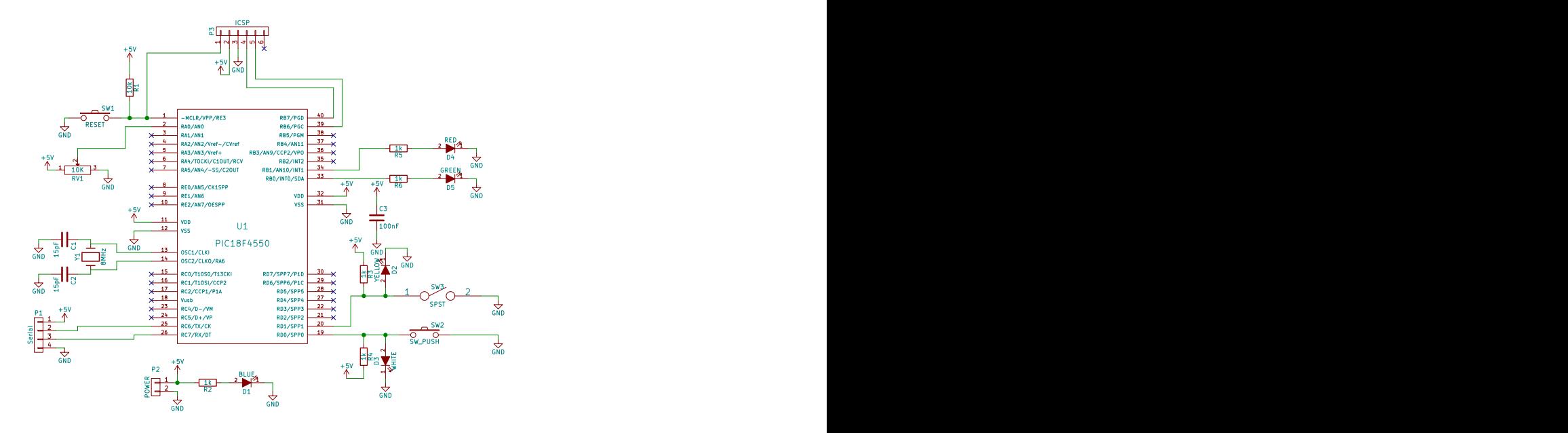

And the PCB layout was made in [Kicad](http://kicad-pcb.org/) too. The PCB is not necessary if you have a real board.

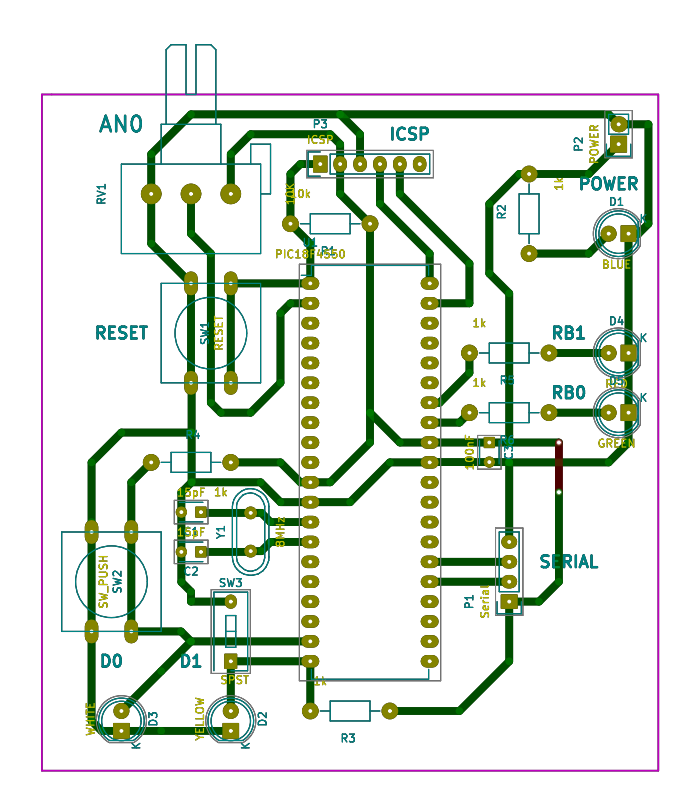

## <span id="page-6-0"></span>2.2 Board Picture

Because the real board of this tutorial never has been built, the board picture was taken from [Kicad](http://kicad-pcb.org/) 3D viewer. The picture image is saved as "share/board/x/board.png".

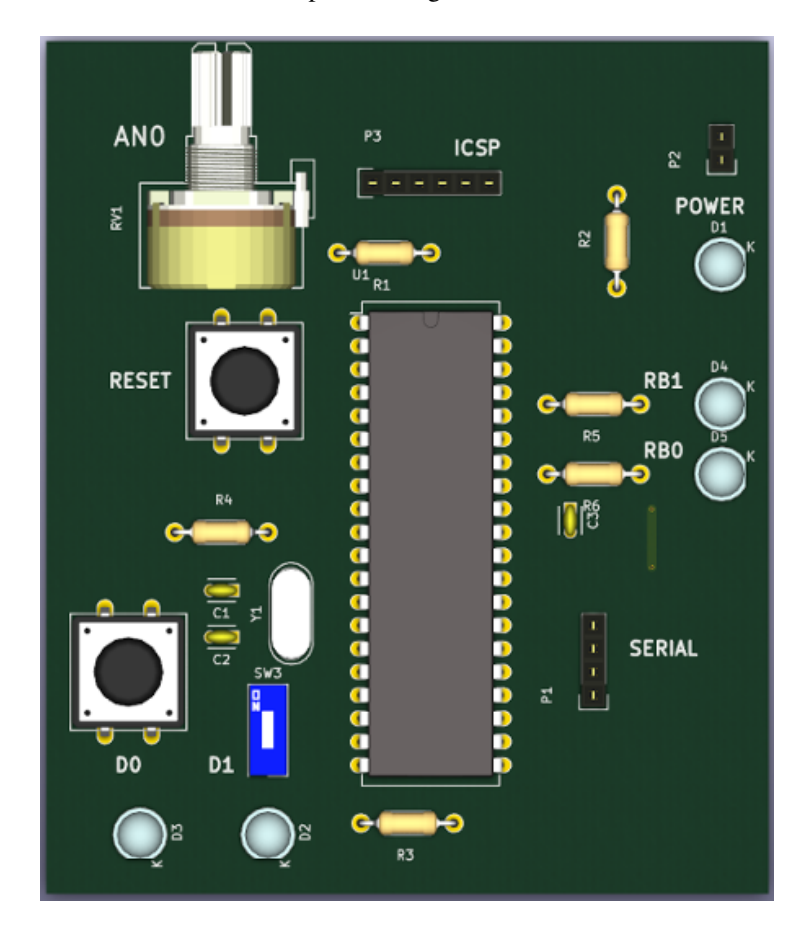

## <span id="page-7-0"></span>2.3 Picture maps

The PICSimLab use two type of image maps. The input map mark the areas in board picture which user can interact (by mouse click). The output map mark the areas in board picture to be redraw according simulator status. The picture maps used for PICSimLab are normal HTML image-map. They can be made by hand or using any software which can handle image maps. The original PICSimLab maps are made using [Gimp image editor.](http://www.gimp.org/)

To start, in the GIMP, use the Filters->Web->Image Map to open image map editor window.

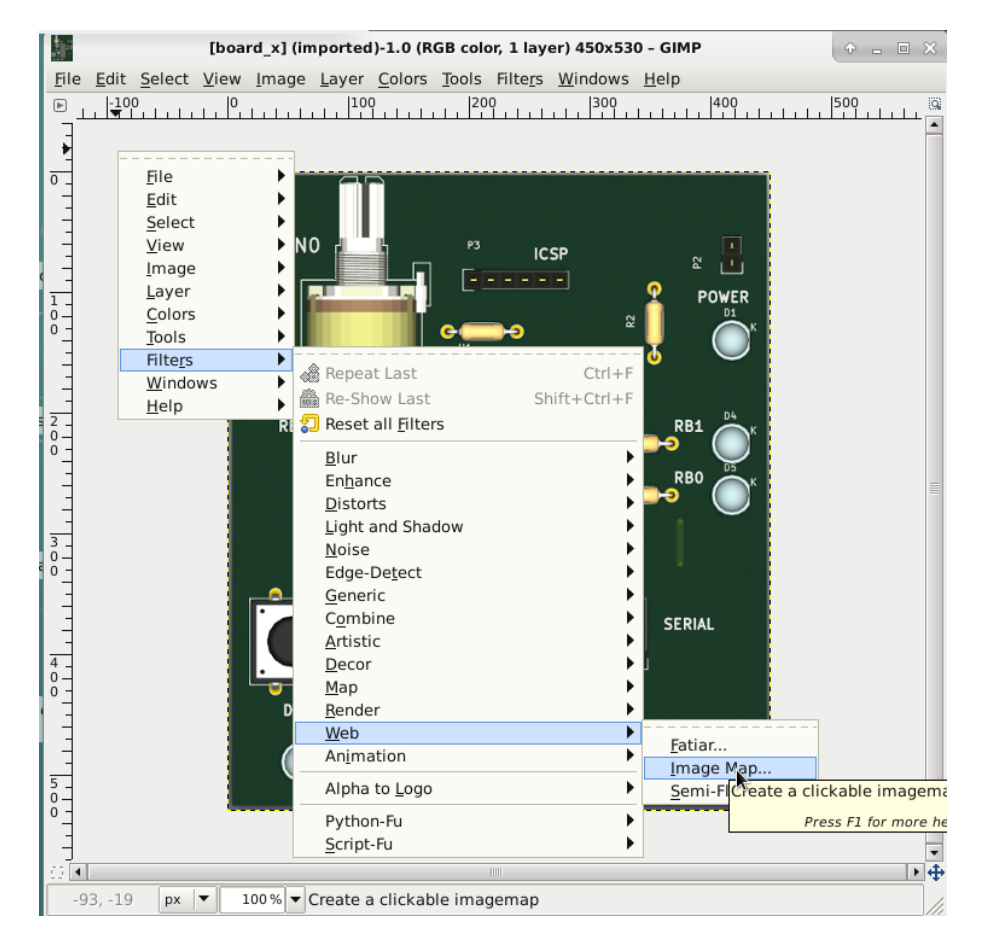

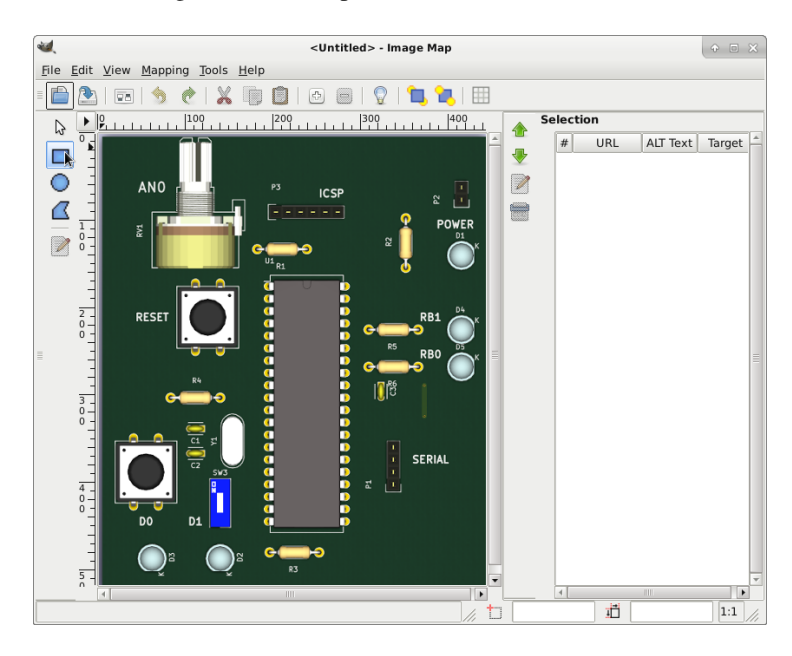

Then select rectangle or circle map on toolbar.

And mark the area in picture.

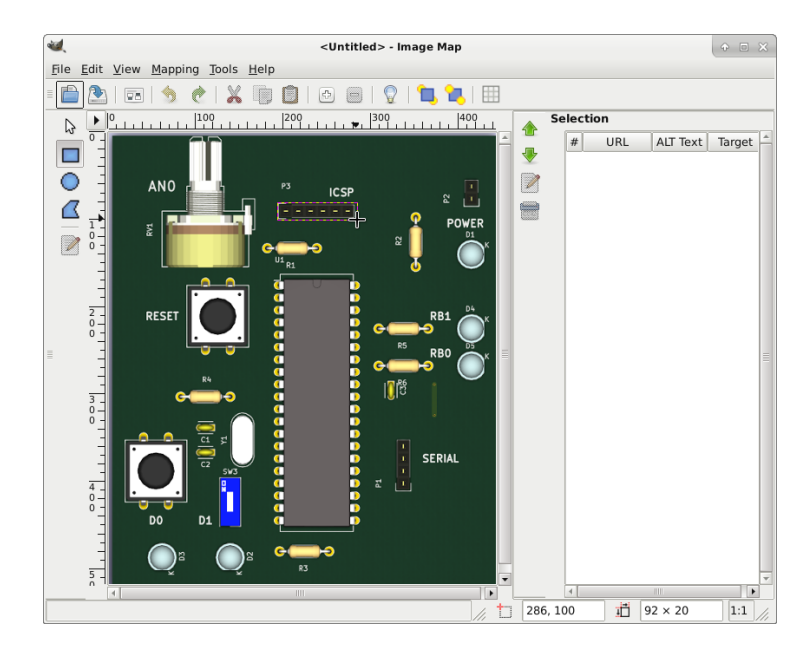

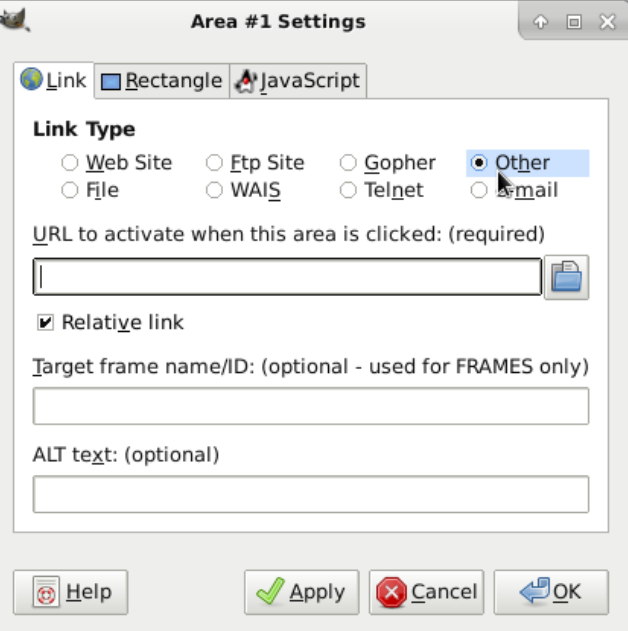

After area is select, in the settings windows select the link type for "Other".

And write the name of area. The name must describe the area function on the board.

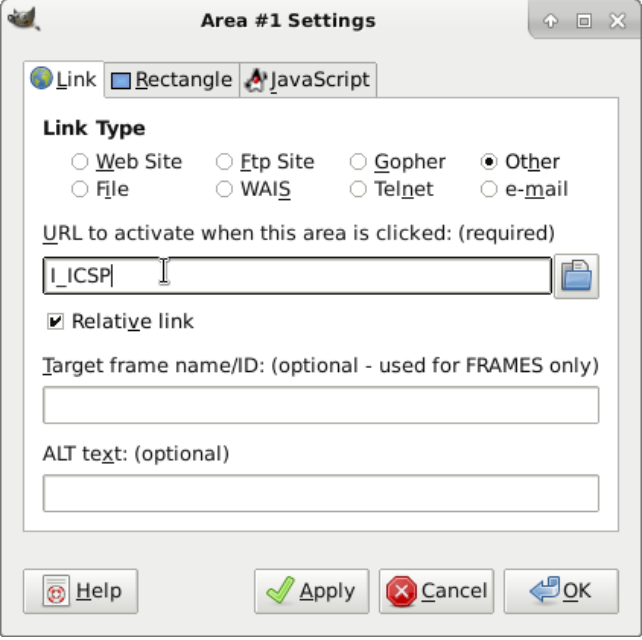

### <span id="page-10-0"></span>2.3.1 Input map

For this tutorial board, five input areas are marked:

- I\_ICSP where user click to load hexfile.
- I\_PWR where user click to turn on/off the board.
- I\_RST Button to reset board.
- I\_D0 Button connected in RD0.
- I\_D1 Switch connected in RD1.

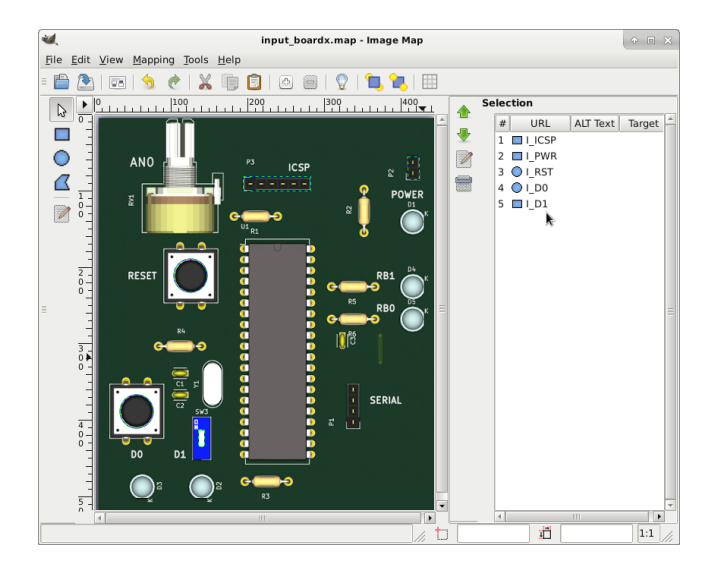

Input map generated by Gimp image map editor and saved as "share/boards/x/input.map".

```
1 <img src="[board_x](imported)" width="450" height="530" border="0" usemap="#map" />
2
3 <map name="map">
4 <!-- #$-:Image map file created by GIMP Image Map plug-in -->
5 <!-- #$-:GIMP Image Map plug-in by Maurits Rijk -->
6 \leq l -- \#\xi-:Please do not edit lines starting with "\#\xi" -->
   <! -- #5VERSION:2.3 -->8 <!-- #$AUTHOR:lcgamboa@yahoo.com -->
   9 <area shape="rect" coords="194,80,283,99" href="I_ICSP" />
10 <area shape="rect" coords="411,54,426,84" href="I_PWR" />
11 <area shape="circle" coords="125,211,22" href="I_RST" />
12 <area shape="circle" coords="54,390,22" href="I_D0" />
13 <area shape="rect" coords="135,414,143,436" href="I_D1" />
14 </map>
```
### <span id="page-11-0"></span>2.3.2 Output map

For this tutorial board, six output areas are marked:

- O\_SD1 draw the switch on/off.
- O\_LD0 draw LED connected in button.
- O\_LD1 draw LED connected in switch.
- O\_LPWR draw power LED indicator.
- O\_RB0 and O\_RB1 draw LEDs connected in RB0 and RB1.

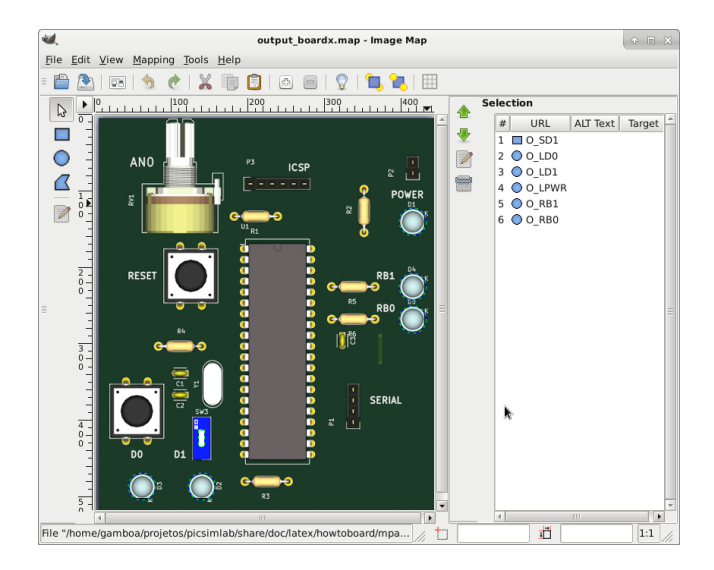

Output map generated by Gimp image map editor and saved as "share/boards/x/output.map".

```
1 <img src="[board_x](imported)" width="450" height="530" border="0" usemap="#map" />
\overline{2}3 <map name="map">
4 <!-- #$-:Image map file created by GIMP Image Map plug-in -->
5 <!-- #$-:GIMP Image Map plug-in by Maurits Rijk -->
    \langle-- #$-:Please do not edit lines starting with "#$" -->
   < ! -- #SVERSION: 2.3 -->8 <!-- #$AUTHOR:lcgamboa@yahoo.com -->
   9 <area shape="rect" coords="135,414,143,436" href="O_SD1" />
10 <area shape="circle" coords="61,489,17" href="O_LD0" />
11 <area shape="circle" coords="140,489,17" href="O_LD1" />
12 <area shape="circle" coords="418,140,17" href="O_LPWR" />
13 <area shape="circle" coords="418,226,17" href="O_RB1" />
14 <area shape="circle" coords="418,269,17" href="O_RB0" />
15 </map>
```
The kicad project files can be download from github [PICSimLab repository.](https://github.com/lcgamboa/picsimlab/tree/master/docs/kicad/board_x)

## <span id="page-12-0"></span>2.4 Board code

The header file and c++ code file with comments are listed in the next two subsections. This files control the behavior of board in simulator.

#### <span id="page-12-1"></span>2.4.1 board\_x.h

[board\\_x.h online file.](https://github.com/lcgamboa/picsimlab/blob/master/src/boards/board_x.h) [board\\_x.h online doxygen version.](https://lcgamboa.github.io/picsimlab/devel/html/index.html#binc)

```
1 /* ########################################################################
\overline{2}3 PICsimLab - PIC laboratory simulator
4
5 ########################################################################
6
      Copyright (c) : 2015-2020 Luis Claudio Gambà 'a Lopes
8
9 This program is free software; you can redistribute it and/or modify
10 it under the terms of the GNU General Public License as published by
11 the Free Software Foundation; either version 2, or (at your option)
12 any later version.
13
14 This program is distributed in the hope that it will be useful,
15 but WITHOUT ANY WARRANTY; without even the implied warranty of
16 MERCHANTABILITY or FITNESS FOR A PARTICULAR PURPOSE. See the
17 GNU General Public License for more details.
18
19 You should have received a copy of the GNU General Public License
20 along with this program; if not, write to the Free Software
21 Foundation, Inc., 675 Mass Ave, Cambridge, MA 02139, USA.
22
23 For e-mail suggestions : lcgamboa@yahoo.com
24 ######################################################################## */
25
26 #ifndef BOARD_x_H
27 #define BOARD_x_H
28
29 #include<lxrad.h>
30
31 #include "board_picsim.h"
32
33 //new board class must be derived from board class defined in board.h
34 class cboard_x:public board_picsim
35 {
```
 **private**: **int** p\_BT1; //first board switch in RD0 **int** p\_BT2; //second board switch in RD1 //controls to be added in simulator window 41 CScroll \*scroll1; //scroll for analog input ANO CGauge \*gauge1; //gauge to show mean value of RB0 43 CGauge \*gauge2; //gauge to show mean value of RB1 CLabel \*label1; //label of scroll AN0 45 CLabel \*label2; //label of gauge RB0 CLabel \*label3; //label of gauge RB1 **public**: //Constructor called once on board creation cboard\_x(**void**); //Destructor called once on board destruction ~cboard\_x(**void**); //Return the about info of board String GetAboutInfo(**void**){**return** lxT("L.C. Gamboa **\n** <lcgamboa@yahoo.com>");}; //Called ever 100ms to draw board **void** Draw(CDraw \*draw,**double** scale); **void** Run\_CPU(**void**); //Return a list of board supported microcontrollers String GetSupportedDevices(**void**){**return** lxT("PIC18F4550,PIC16F877A,");}; //Return the filename of board picture String GetPictureFileName(**void**){**return** lxT("x/board.png");}; //Return the filename of board picture input map String GetInputMapFile(**void**){**return** lxT("x/input.map");}; //Return the filename of board picture output map String GetOutputMapFile(**void**){**return** lxT("x/output.map");}; //Reset board status **void** Reset(**void**); //Event on the board **void** EvMouseButtonPress(uint button, uint x, uint y,uint state); //Event on the board **void** EvMouseButtonRelease(uint button, uint x, uint y,uint state); //Event on the board **void** EvKeyPress (uint key, uint mask); //Event on the board **void** EvKeyRelease(uint key,uint mask); **void** EvOnShow(**void**){}; //Called ever 1s to refresh status **void** RefreshStatus(**void**); //Called to save board preferences in configuration file **void** WritePreferences(**void**); //Called whe configuration file load preferences **void** ReadPreferences(**char** \*name,**char** \*value); //return the input ids numbers of names used in input map

 **unsigned short** get\_in\_id(**char** \* name); //return the output ids numbers of names used in output map **unsigned short** get\_out\_id(**char** \* name); };  $\#$ endif /\* BOARD\_x\_H \*/

#### <span id="page-15-0"></span>2.4.2 board\_x.cc

[board\\_x.cc online file.](https://github.com/lcgamboa/picsimlab/blob/master/src/boards/board_x.cc) board x.cc online doxygen version.

```
1 /* ########################################################################
2
3 PICsimLab - PIC laboratory simulator
4
5 ########################################################################
 6
7 Copyright (c) : 2015-2020 Luis Claudio Gambà a Lopes
8
9 This program is free software; you can redistribute it and/or modify
10 it under the terms of the GNU General Public License as published by
11 the Free Software Foundation; either version 2, or (at your option)
12 any later version.
13
14 This program is distributed in the hope that it will be useful,
15 but WITHOUT ANY WARRANTY; without even the implied warranty of
16 MERCHANTABILITY or FITNESS FOR A PARTICULAR PURPOSE. See the
17 GNU General Public License for more details.
18
19 You should have received a copy of the GNU General Public License
20 along with this program; if not, write to the Free Software
21 Foundation, Inc., 675 Mass Ave, Cambridge, MA 02139, USA.
22
23 For e-mail suggestions : lcgamboa@yahoo.com
24 ######################################################################## */
25
26 //include files
27 #include"../picsimlab1.h"
28 #include"../picsimlab4.h" //Oscilloscope
29 #include"../picsimlab5.h" //Spare Parts
30 #include"board_x.h"
31
32 /* ids of inputs of input map*/
33 enum
34 {
35 I_ICSP, //ICSP connector
36 I_PWR, //Power button
37 I_RST, //Reset button
38 I_D0, //RD0 push button
39 I_D1 //RD1 switch
40 };
41
42 /* ids of outputs of output map*/
43 enum
44 {
```

```
45 O_SD1, //switch position (On/Off)
46 O_LD0, //LED on RD0 push button
47 O_LD1, //LED on RD1 switch
48 O_LPWR, //Power LED
49 O_RB0, //LED on RB0 output
50 O_RB1 //LED on RB1 output
51 };
52 //return the input ids numbers of names used in input map
53
54 unsigned short
55 cboard_x::get_in_id(char * name)
56 {
57 if (strcmp (name, "I_ICSP") == 0)return I_ICSP;
58 if (strcmp (name, "I_PWR") == 0)return I_PWR;
59 if (strcmp (name, "I_RST") == 0)return I_RST;
60 if (strcmp (name, "I_D0") == 0)return I_D0;
61 if (strcmp (name, "I_D1") == 0)return I_D1;
62
63 printf ("Error input '%s' don't have a valid id! \n", name);
64 return -1;
65 }
66
67 //return the output ids numbers of names used in output map
68
69 unsigned short
70 cboard_x::get_out_id(char * name)
71 {
72
73 if (strcmp (name, "O_SD1") == 0)return O_SD1;
74 if (strcmp (name, "O_LD0") == 0)return O_LD0;
75 if (strcmp (name, "O_LD1") == 0)return O_LD1;
76 if (strcmp (name, "O_LPWR") == 0)return O_LPWR;
77 if (strcmp (name, "O_RB1") == 0)return O_RB1;
78 if (strcmp (name, "O_RB0") == 0)return O_RB0;
79
80 printf ("Error output '%s' don't have a valid id! \n", name);
81 return 1;
82 }
83
84 //Constructor called once on board creation
85
86 cboard_x::cboard_x(void)
87 {
88 Proc = "PIC18F4550"; //default microcontroller if none defined in preferences
89 ReadMaps (); //Read input and output board maps
90
91 //controls properties and creation
92 //scroll1
```

```
93 scroll1 = new CScroll ();
94 scroll1->SetFOwner (&Window1);
95 scroll1->SetName (lxT ("scroll1_px"));
96 scroll1->SetX (12);
97 scroll1->SetY (273 - 160);
98 scroll1->SetWidth (140);
99 scroll1->SetHeight (22);
100 scroll1->SetEnable (1);
101 scroll1->SetVisible (1);
102 scroll1->SetRange (100);
103 scroll1->SetPosition (50);
104 scroll1->SetType (4);
105 Window1.CreateChild (scroll1);
106 //gauge1
107 gauge1 = new CGauge ();
108 gauge1->SetFOwner (&Window1);
109 gauge1->SetName (lxT ("gauge1_px"));
110 gauge1->SetX (13);
111 gauge1->SetY (382 - 160);
112 gauge1->SetWidth (140);
113 gauge1->SetHeight (20);
114 gauge1->SetEnable (1);
115 gauge1->SetVisible (1);
116 gauge1->SetRange (100);
117 gauge1->SetValue (0);
118 gauge1->SetType (4);
119 Window1.CreateChild (gauge1);
120 //gauge2
121 gauge2 = new CGauge ();
122 gauge2->SetFOwner (&Window1);
123 gauge2->SetName (lxT ("gauge2_px"));
124 qauge2->SetX (12);
125 gauge2->SetY (330 - 160);
126 gauge2->SetWidth (140);
127 gauge2->SetHeight (20);
128 gauge2->SetEnable (1);
129 gauge2->SetVisible (1);
130 gauge2->SetRange (100);
131 gauge2->SetValue (0);
132 gauge2->SetType (4);
133 Window1.CreateChild (gauge2);
134 //label1
135 label1 = new Chabel();
136 label1->SetFOwner (&Window1);
137 label1->SetName (lxT ("label1_px"));
138 label1->SetX (12);
139 label1->SetY (249 - 160);
140 label1->SetWidth (60);
```

```
141 label1->SetHeight (20);
142 label1->SetEnable (1);
143 label1->SetVisible (1);
144 label1->SetText (lxT ("AN0"));
145 label1->SetAlign (1);
146 Window1.CreateChild (label1);
147 //label2
148 \text{label2} = \text{new} \text{Chabel} ();
149 label2->SetFOwner (&Window1);
150 label2->SetName (lxT ("label2_px"));
151 label2->SetX (12);
152 label2->SetY (306 - 160);
153 label2->SetWidth (60);
154 label2->SetHeight (20);
155 label2->SetEnable (1);
156 label2->SetVisible (1);
157 label2->SetText (lxT ("RB0"));
158 label2->SetAlign (1);
159 Window1.CreateChild (label2);
160 //label3
161 \text{label3} = \text{new} CLabel ();
162 label3->SetFOwner (&Window1);
163 label3->SetName (lxT ("label3_px"));
164 label3->SetX (13);
165 label3->SetY (357 - 160);
166 label3->SetWidth (60);
167 label3->SetHeight (20);
168 label3->SetEnable (1);
169 label3->SetVisible (1);
170 label3->SetText (lxT ("RB1"));
171 label3->SetAlign (1);
172 Window1.CreateChild (label3);
173 }
174
175 //Destructor called once on board destruction
176
177 cboard_x::~cboard_x(void)
178 {
179 //controls destruction
180 Window1.DestroyChild (scroll1);
181 Window1.DestroyChild (gauge1);
182 Window1.DestroyChild (gauge2);
183 Window1.DestroyChild (label1);
184 Window1.DestroyChild (label2);
185 Window1.DestroyChild (label3);
186 }
187
188 //Reset board status
```

```
189
190 void
191 cboard_x::Reset(void)
192 {
193 pic_reset (1);
194
195 p_BT1 = 1; //set push button in default state (high)
196
197 //write button state to pic pin 19 (RD0)
198 pic_set_pin (19, p_BT1);
199 //write switch state to pic pin 20 (RD1)
200 pic_set_pin (20, p_BT2);
201
202
203 //verify serial port state and refresh status bar
204 #ifndef _WIN_
205 if (pic.serial[0].serialfd > 0)
206 #else
207 if (pic.serial[0].serialfd != INVALID_HANDLE_VALUE)
208 #endif
209 Window1.statusbar1.SetField (2, lxT ("Serial: ") +
210 String::FromAscii (SERIALDEVICE) + lxT (":") + itoa (pic.serial[0].se
211 String ().Format ("%4.1f", fabs ((100.0 * pic.serial[0].serialexbaud
212 pic.serial[0].serialbaud) / pic.ser
213 else
214 Window1.statusbar1.SetField (2, lxT ("Serial: ") +
215 String::FromAscii (SERIALDEVICE) + lxT (" (ERROR)"));
216
217 if (use_spare)Window5.Reset ();
218 }
219
220 //Called ever 1s to refresh status
221
222 void
223 cboard_x::RefreshStatus(void)
224 {
225 //verify serial port state and refresh status bar
226 #ifndef _WIN_
227 if (pic.serial[0].serialfd > 0)
228 #else
229 if (pic.serial[0].serialfd != INVALID_HANDLE_VALUE)
230 \#endif231 Window1.statusbar1.SetField (2, lxT ("Serial: ") +
232 String::FromAscii (SERIALDEVICE) + lxT (":") + itoa (pic.serial[0].se
233 String ().Format ("%4.1f", fabs ((100.0 * pic.serial[0].serialexbaud
234 pic.serial[0].serialbaud) / pic.ser
235 else
236 Window1.statusbar1.SetField (2, lxT ("Serial: ") +
```

```
237 String::FromAscii (SERIALDEVICE) + lxT (" (ERROR)"));
238
239 }
240
241 //Called to save board preferences in configuration file
242
243 void
244 cboard_x::WritePreferences(void)
245 {
246 //write selected microcontroller of board_x to preferences
247 Window1.saveprefs (lxT ("X_proc"), Proc);
248 //write switch state of board_x to preferences
249 Window1.saveprefs (lxT ("X_bt2"), String ().Format ("%i", p_BT2));
250 //write microcontroller clock to preferences
251 Window1.saveprefs (lxT ("X_clock"), String ().Format ("%2.1f", Window1.GetClock()));
252 }
253
254 //Called whe configuration file load preferences
255
256 void
257 cboard_x::ReadPreferences(char *name, char *value)
258 {
259 //read switch state of board_x of preferences
260 if (!strcmp (name, "X_bt2"))
261 {
262 if (value[0] == '0')
263 p_BT2 = 0;
264 else
265 p BT2 = 1;
266 }
267 //read microcontroller of preferences
268 if (!strcmp (name, "X_proc"))
269 {
270 Proc = value;
271 }
272 //read microcontroller clock
273 if (!strcmp (name, "X_clock"))
274 {
275 Window1.SetClock (atof(value));
276 }
277 }
278
279
280 //Event on the board
281
282 void
283 cboard_x::EvKeyPress(uint key, uint mask)
284 {
```

```
285 //if keyboard key 1 is pressed then activate button (state=0)
286 if (key == '1')
287 \{288 p_BT1 = 0;
289 }
290
291 //if keyboard key 2 is pressed then toggle switch state
292 if (key == '2')
293 {
294 p_BT2 \sim 1;295 \}296
297 }
298
299 //Event on the board
300
301 void
302 cboard_x::EvKeyRelease(uint key, uint mask)
303 {
304 //if keyboard key 1 is pressed then deactivate button (state=1)
305 if (key == '1')
306 {
307 p_BT1 = 1;
\hspace{1.5cm} 308 \hspace{3.7cm} \}309
310 }
311
312 //Event on the board
313
314 void
315 cboard_x::EvMouseButtonPress(uint button, uint x, uint y, uint state)
316 {
317
318 int i;
319
320 //search for the input area which owner the event
321 for (i = 0; i < inputc; i^{++})
322 {
323 if (((input[i].x1 <= x)&&(input[i].x2 >= x))&&((input[i].y1 <= y)&&
324 (input [i].y2 >= y))
325 {
326
327 switch (input[i].id)
\begin{tabular}{ccccc} 328 & & & \end{tabular}329 //if event is over I_ISCP area then load hex file
330 case I_ICSP:
331 Window1.menu1_File_LoadHex_EvMenuActive (NULL);
332 break;
```

```
333 //if event is over I_PWR area then toggle board on/off
334 case I_PWR:
335 if (Window1.Get_mcupwr ()) //if on turn off
336 {
337 Window1.Set_mcurun (0);
338 Window1.Set_mcupwr (0);
339 Reset ();
p_BTI = 1;341 Window1.statusbar1.SetField (0, lxT ("Stoped"));
342 }
343 else //if off turn on
344 {
345 Window1.Set_mcupwr (1);
346 Window1.Set_mcurun (1);
347 Reset ();
348 Window1.statusbar1.SetField (0, lxT ("Running..."));
\hspace{1.5cm} 349 \hspace{3.2cm} \Big\}350 break;
351 //if event is over I_RST area then turn off and reset
352 case I_RST:
353 if (Window1.Get_mcupwr () && pic_reset (-1))//if powered
354 {
355 Window1.Set_mcupwr (0);
356 Window1.Set_mcurst (1);
357 }
358 p_MCLR = 0;
359 break;
360 //if event is over I_D0 area then activate button (state=0)
361 case I_D0:
362 p_BT1 = 0;
363 break;
364 //if event is over I_D1 area then toggle switch state
365 case I_D1:
366 p_BT2 \sim 1;367 break;
368 }
\hspace{1.5cm} 369 \hspace{3.2cm} \}370 }
371
372 }
373
374 //Event on the board
375
376 void
377 cboard_x::EvMouseButtonRelease(uint button, uint x, uint y, uint state)
378 {
379 int i;
380
```

```
381 //search for the input area which owner the event
382 for (i = 0; i < inputc; i++)
383 {
384 if (((input[i].x1 <= x)&&(input[i].x2 >= x))&&((input[i].y1 <= y)&&
385 (input [i].y2 >= y))
386 {
387 switch (input[i].id)
388 {
389 //if event is over I_RST area then turn on
390 case I_RST:
391 if (Window1.Get_mcurst ())//if powered
392 {
393 Window1.Set_mcupwr (1);
394 Window1.Set_mcurst (0);
395
396 if (pic_reset (-1))
397 {
398 Reset ();
399 }
400 \qquad \qquad \}401 p_MCLR = 1;402 break;
403 //if event is over I_DO area then deactivate button (state=1)
404 case I_D0:
405 p_BTI = 1;406 break;
407 }
408 }
409 }
410
411 \qquad \}412
413
414 //Called ever 100ms to draw board
415 //This is the critical code for simulator running speed
416
417 void
418 cboard_x::Draw(CDraw *draw, double scale)
419 {
420 int i;
421
422 draw->Canvas.Init (scale, scale); //initialize draw context
423
424 //board_x draw
425 for (i = 0; i < outputc; i++) //run over all outputs
426 {
427 if (!output[i].r)//if output shape is a rectangle
\begin{matrix} 428 \end{matrix} \qquad \qquad \begin{matrix} \end{matrix}
```

```
429 if (output[i].id == 0_SD1) //if output is switch
430 {
431 //draw a background white rectangle
432 draw->Canvas.SetBgColor (255, 255, 255);
433 draw->Canvas.Rectangle (1, output[i].x1, output[i].y1,
434 output[i].x2 - output[i].x1, output[i].y2 - output[i].y1);
435
436 if (!p_BT2) //draw switch off
437 {
438 //draw a grey rectangle
439 draw->Canvas.SetBgColor (70, 70, 70);
440 draw->Canvas.Rectangle (1, output[i].x1, output[i].y1 +
441 ((int) ((output[i].y2 - output[i].y1)*0.35)), output[i].x2 - output[i].x1,
442 (int) ((output[i].y2 - output[i].y1)*0.65));
443 }
444 else //draw switch on
445 {
446 //draw a grey rectangle
447 draw->Canvas.SetBgColor (70, 70, 70);
448 draw->Canvas.Rectangle (1, output[i].x1,
449 output[i].y1, output[i].x2 - output[i].x1,
450 (int) ((output[i].y2 - output[i].y1)*0.65));
451 }
452 }
453 }
454 else //if output shape is a circle
455 {
456
457 draw->Canvas.SetFgColor (0, 0, 0); //black
458
459 switch (output[i].id)//search for color of output
460 {
461 case O_LD0: //White using pin 19 mean value (RD0)
462 draw->Canvas.SetColor (pic.pins[18].oavalue, pic.pins[18].oavalue, pic.pins[18].oavalue);
463 break;
464 case O_LD1: //Yelllow using pin 20 mean value (RD1)
465 draw->Canvas.SetColor (pic.pins[19].oavalue, pic.pins[19].oavalue, 0);
466 break;
467 case O_LPWR: //Blue using mcupwr value
468 draw->Canvas.SetColor (0, 0, 225 \times Window1.Get_mcupwr () + 30);469 break;
470 case O_RB0: //Green using pin 33 mean value (RB0)
471 draw->Canvas.SetColor (0, pic.pins[32].oavalue, 0);
472 break;
473 case O_RB1: //Red using pin 34 mean value (RB1)
474 draw->Canvas.SetColor (pic.pins[33].oavalue, 0, 0);
475 break;
476 }
```

```
477
478 //draw a circle
479 draw->Canvas.Circle (1, output[i].x1, output[i].y1, output[i].r);
\begin{array}{ccc} 480 & \hspace{15mm} & \end{array} \qquad \qquad \}481
482 }
483
484 //end draw
485 draw->Canvas.End ();
486 draw->Update ();
487
488 //RB0 mean value to gauge1
489 gaugel->SetValue (0.4444 * (pic.pins[33].oavalue - 30));
490 //RB1 mean value to gauge2
491 gauge2->SetValue (0.44444 \times (pic.pins[32].oavailable - 30));492
493 }
494
495 void
496 cboard_x::Run_CPU(void)
497 {
498 int i;
499 int j;
500 unsigned char pi;
501 const picpin * pins;
502 unsigned int alm[40];
503
504 int JUMPSTEPS = Window1.GetJUMPSTEPS (); //number of steps skipped
505 long int NSTEPJ = Window1.GetNSTEPJ (); //number of steps in 100ms
506
507
508 //reset pins mean value
509 memset (alm, 0, 40 * sizeof (unsigned int));
510
511 //read pic.pins to a local variable to speed up
512 pins = pic.pins;
513
514 //Spare parts window pre process
515 if (use_spare)Window5.PreProcess ();
516
517 j = JUMPSTEPS; //step counter
518 if (Window1.Get_mcupwr ()) //if powered
519 for (i = 0; i < Window1.GetNSTEP (); i++) //repeat for number of steps in 100ms
520 {
521
522 if (j >= JUMPSTEPS)//if number of step is bigger than steps to skip
523 {
524 pic_set_pin (pic.mclr, p_MCLR);
```

```
525 pic_set_pin (19, p_BT1); //Set pin 19 (RD0) with button state
526 pic_set_pin (20, p_BT2); //Set pin 20 (RD1) with switch state
527 }
528
529 //verify if a breakpoint is reached if not run one instruction
530 if (!mplabxd_testbp ())pic_step ();
531 //Oscilloscope window process
532 if (use_oscope)Window4.SetSample ();
533 //Spare parts window process
534 if (use_spare)Window5.Process ();
535
536 //increment mean value counter if pin is high
537 if (j < pic.PINCOUNT)
538 alm[j] += pins[j].value;
539
540 if (j >= JUMPSTEPS)//if number of step is bigger than steps to skip
541 {
542
543 //set analog pin 2 (AN0) with value from scroll
544 pic_set_apin (2, ((5.0 * (scroll1->GetPosition ())) /
545 (scroll1->GetRange () - 1));
546
547 j = -1; //reset counter
548 }
549 j++; //counter increment
550 }
551
552 //calculate mean value
553 for (pi = 0; pi < pic.PINCOUNT; pi++)
554 {
555 pic.pins[pi].oavalue = (int) (((225.0 * \text{alm[pi]}) / \text{NSTEPJ}) + 30);556 }
557
558 //Spare parts window pre post process
559 if (use_spare)Window5.PostProcess ();
560
561 }
562
563 //Register the board in PICSimLab
564 board_init("X", cboard_x);
```
## <span id="page-26-0"></span>2.5 Integration with PICsimLab

To integration of the new board in PICSimLab, are necessary edit one file.

The file is Makefile.Common. The only change to be made is include object boards/board\_board\_x.o in objects list. They can be added in variable OBJS or OBJS\_EXP (used only in experimental version).

After change the Makefile.Common and include the five files created for new board, the PICSimLab can be recompiled, as described in first chapter.

## <span id="page-27-0"></span>2.6 Final Result

The PICSimLab board created for this tutorial are shown in the figure below.

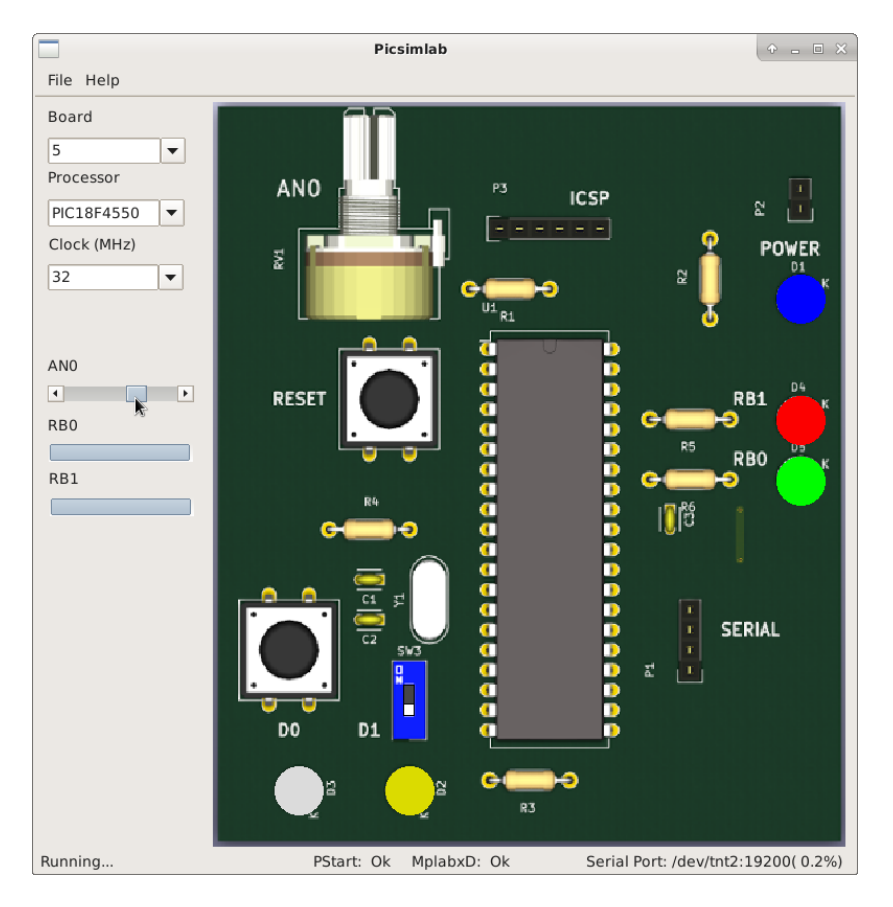

The sample program below can be used to test new board, this code is write for XC8 compiler:

```
1 #include <xc.h>;
2
3 #include "config_4550.h"
   4 #include "adc.h"
5 #include "serial.h"
   #include "itoa.h"
7
```

```
8 void main()
9 {
10 unsigned int val;
11 char buffer[10];
12
13 ADCON1=0x02;
14 TRISA=0xFF;
15 TRISB=0xFC;
16 TRISC=0xBF;
17 TRISD=0xFF;
18 TRISE=0x0F;
19
20 adc_init();
21 serial_init();
22
23
24 while(1)
25 {
26 val=adc_amostra(0);
27
28 if(PORTDbits.RD1)
29 {
30 if(val > 340)
31 PORTBbits.RB0=1;
32 else
33 PORTBbits.RB0=0;
34
35 if (val > 680)
36 PORTBbits.RB1=1;
37 else
38 PORTBbits.RB1=0;
39 }
40 else
\begin{matrix} 41 \end{matrix} \qquad \qquad \begin{matrix} \end{matrix}42 if(PORTDbits.RD0)
43 {
44 PORTBbits.RB0=1;
45 PORTBbits.RB1=0;
46 }
47 else
\begin{matrix} 48 \end{matrix}49 PORTBbits.RB0=0;
50 PORTBbits.RB1=1;
\hspace{1.6cm} \left. \rule{0cm}{.0cm} \right\}52
\hspace{1.5cm} \left. \rule{0cm}{.0cm} \right\}54
55 serial_tx_str(itoa(val,buffer));
```
- serial\_tx\_str("**\r\n**"); }
- }

## <span id="page-30-0"></span>Chapter 3

# License

Copyright © 2020 Luis Claudio Gambôa Lopes <lcgamboa@yahoo.com>

This program is free software; you can redistribute it and/or modify it under the terms of the GNU General Public License as published by the Free Software Foundation; either version 2 of the License, or (at your option) any later version.

This program is distributed in the hope that it will be useful, but WITHOUT ANY WARRANTY; without even the implied warranty of MERCHANTABILITY or FIT-NESS FOR A PARTICULAR PURPOSE. See the GNU General Public License for more details.

You should have received a copy of the GNU General Public License along with this program; if not, write to the Free Software Foundation, Inc., 59 Temple Place, Suite 330, Boston, MA 02111-1307, USA.